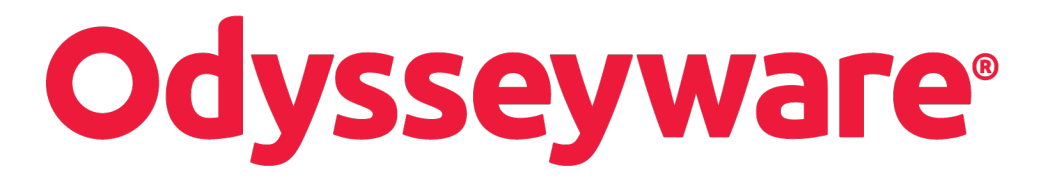

# **Odysseyware®**

**v2.32 Credit Recovery (CRx) User Guide Released 06/2017**

# **Odysseyware® v2.32 Credit Recovery (CRx) User Guide**

### **Released 06/2017**

©2017 Odysseyware®, a division of Glynlyon, Inc. All rights reserved.

Confidential and proprietary. This document contains information that shall not be disclosed to third parties without written consent. This document shall not be duplicated, used or disclosed, in whole or in part, for any purpose other than to evaluate the information herein.

### **Other trademarks notice and attribution**

Ownership of other trademarks used in this documentation set are as follows:

- Excel is a registered trademark of Microsoft Corporation.
- AZURE and Office 365 are trademarks of Microsoft Corporation.
- iPad is a registered trademark of Apple Inc.
- Firefox is a registered trademark of the Mozilla Foundation.
- Chrome is a trademark of Google Inc.

### Odysseyware®

300 N. McKemy Avenue

Chandler, AZ 85226

# **Helpful resources**

### **Technical Support**

**Phone** - Toll Free: 877.251.6662

**Days/Time** - Monday - Friday 7 am - 11 pm (CT) and Saturday - Sunday 1 pm - 7pm (CT)

**Go to:** <http://www.odysseyware.com/support>

**Email:** [support@odysseyware.com](mailto:support@odysseyware.com)

### **Odysseyware Knowledgebase**

<sup>l</sup> Go directly to the Odysseyware Training Resources **Knowledgebase** page at: [https://www.odysseyware.com/training](https://www.odysseyware.com/training-resources)[resources](https://www.odysseyware.com/training-resources). The **Knowledgebase** page has a Search feature where you type a keyword to access resources containing that keyword. Or, use the top navigation bar tabs to access user guides, videos, and other helpful resources related to the selected tab.

# How CRx Mode Works

 $\boldsymbol{\omega}$ 

CRx stands for "Credit Recovery". CRx is a feature that provides a unit Pre-Test for most Odysseyware® courses. CRx mode allows students to "test out" of certain units. If you have a student you believe already knows part of the material covered in a course, yet has gaps in their learning, CRx mode may provide the tool you need.

**Note** Not all Odysseyware courses are eligible to assign in CRx mode, for example, those courses for use with Advanced Placement (AP).

CRx mode allows you to assign the student a Pre-Test assignment (Alternate Test **1998)** at the beginning of each unit in the course and works as described below based on whether or not the student achieves a score at or above the predetermined **CRx Pass Threshold** set for the school, student, or enrollment. **Grading & Pacing** School **CRx Pass Threshold** 70 Disabled **Personalize Grading and Pacing** Student **CRx Pass Threshold** 70 Percentage required to pass the pretest for a unit when in credit recovery (CRx) mode. Grading Pass Threshold 0 **Personalize Grading and Pacing CRx** 70 Enrollment 70 70 ೧ 70

**If the student achieves** a score at or above the predetermined **CRx Pass Threshold** on the Pre-Test, Odysseyware:

- Automatically changes the Pre-Test assignment status to "Graded".
- Changes the status to "Skipped" for the remaining assignments in the unit.

The student is allowed to take the Pre-Test for the next unit in the course. As long as the student achieves the **CRx Pass Threshold** for the Pre-Test of the next unit, the assignments in the unit are changed to "Skipped" and the next unit's Pre-Test is assigned. The score achieved on the Pre-Test becomes the unit score.

**If the student does not achieve** a score at or above the **CRx Pass Threshold** on the Pre-Test, Odysseyware:

- <sup>l</sup> Assigns those assignments related **to all missed questions** on that unit Pre-Test with the first of these assignments' status changed to "Assigned" and for the remaining assignments, changes their status to "Not Started".
- <sup>l</sup> For those assignments related to **questions answered correctly** on the Pre-Test, their status is changed to "Skipped".
- Recalculates the Due date based on the enrollment term.

There are several points to be aware of when this happens:

- <sup>l</sup> The **Lesson Pass Threshold** is then used for all lessons in the unit and not the **CRx Pass Threshold**.
- Questions associated to lessons not assigned are skipped on the related quiz.
- The score for the Pre-Test is discarded and the unit score is the cumulative of all lessons, quizzes and the posttest for the unit.
- . The status of the Pre-Test is automatically reset to "Skipped". If the assignment has any other status, the Pre-Test score is then factored into the overall grade for the unit.
- Review type assignments (only those with the RV icon  $\mathbb{R}^V$ ) are set to "Not Started" status when the score on the Pre-Test assignment does not meet the CRx Pass Threshold (grading) score. When the preceding assignment is completed, the Review type assignment is then set to "Assigned" status so that Students have the opportunity to review all the material for the unit.

### **Enable CRx mode for courses and set the CRx Pass Threshold value**

You enable CRx mode for a course when enrolling students by toggling the **CRx** option to **ON** as shown in example A.

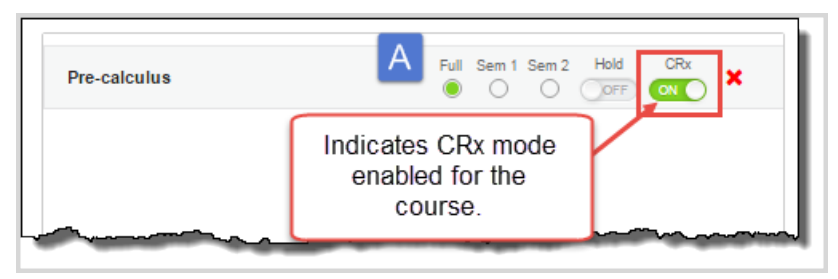

Then, to set the **CRx Pass Threshold** value, click the **Settings** tool to open the **Enroll Students - Settings** page.

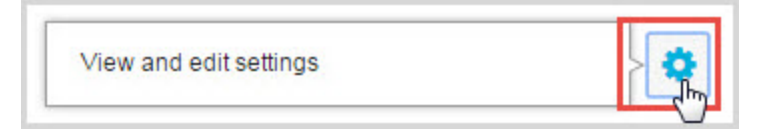

Click **Yes** to **Personalize Grading and Pacing** and change the **CRx Pass Threshold** value as shown in example B . Be sure to Save your enrollment changes.

#### How CRx Mode Works

 $\boldsymbol{\omega}$ 

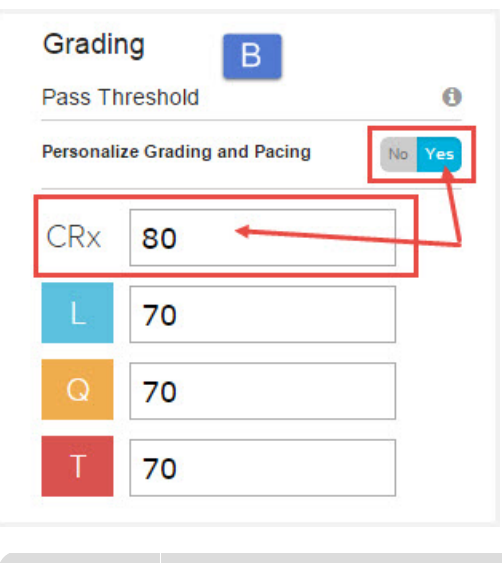

**Note** CRx mode cannot be changed once the enrollment starts.

# **CRx mode with Flex CRx and Flex Skipped enrollment settings**

*Flex CRx* and *Flex Skipped* are student enrollment and course enrollment settings that work with CRx mode-enabled courses.

- **Flex CRx** If the Flex CRx setting is enabled, a course enrollment can be created, using any Flex Assessments course, (including a custom Flex Assessments course), so that when a student does not achieve the CRx Pass Threshold on a unit Pre-Test, they are assigned only the lessons in the unit associated with the *incorrect* questions. The lessons in the unit with correctly answered questions are automatically skipped. All of the associated questions on the quiz subsequent to the skipped lesson are also skipped. Questions associated to a skipped lesson are NOT skipped on the post-test providing you a true pre/post-test comparison.
- Note Review type assignments (only those with the RV <sup>RV</sup> icon) remain in "Skipped" status regardless of the score on the Pre-Test. The reason is that with the Flex CRx setting enabled, when the Pre-Test is failed, only the lessons associated to incorrect questions on the Pre-Test are assigned. If desired, the Teacher can change the status to "Assigned" for the Review type assignment in the unit so that the Student can review the entire unit's material.
	- **Flex Skipped** If the Flex Skipped setting is enabled for a course enrollment, it allows Teachers/Admins to skip an assignment in a course (with Flex Assessments) and have the quizzes and tests automatically adapt to match the material covered. Questions associated to skipped lessons are disabled (grayed-out) and have a Skipped status. These questions do not have to be answered by students and are not included when calculating student grades. In CRx mode, test questions are NOT skipped to ensure student mastery.

Example C shows how to personalize (enable) the Flex CRx and Flex Skipped settings for an enrollment. The **Personalize Grading and Pacing** option must be set to **Yes**, and then you can enable the **Flex** settings for the enrollment.

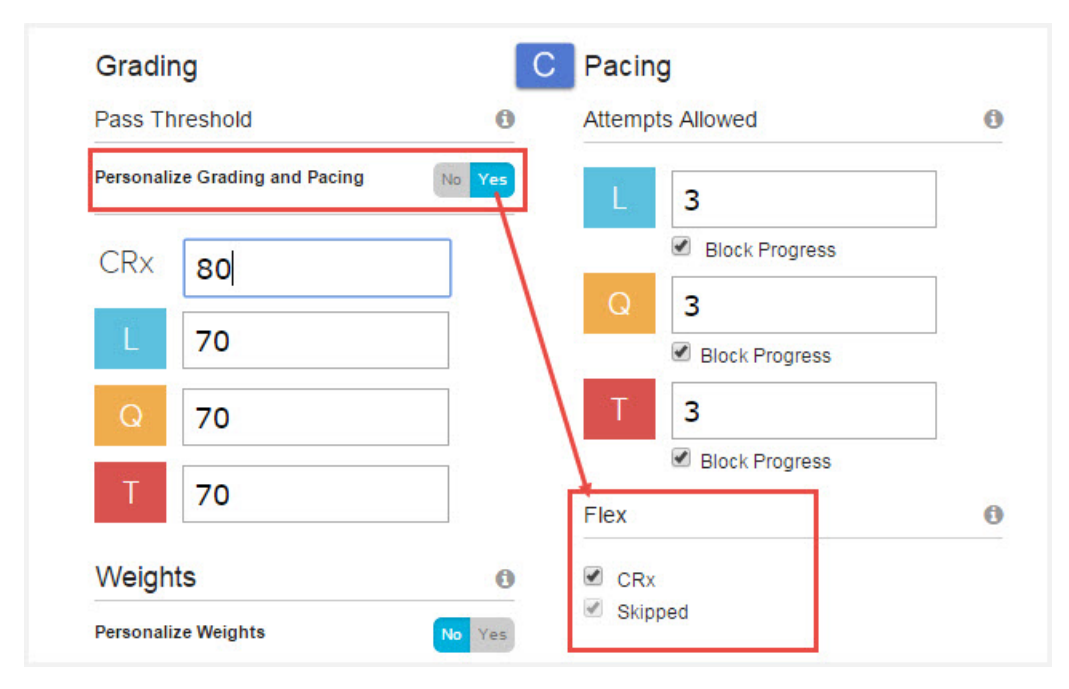

How these two enrollment settings work with CRx mode is this:

- <sup>l</sup> If the CRx Pass Threshold *is not met* on a Pre-Test and both the Flex CRx and Flex Skipped settings ARE enabled for the course enrollment, only lessons associated to incorrectly answered questions on the Pre-Test are assigned, as are the quizzes, projects, and unit test.
- <sup>l</sup> If the CRx Pass Threshold *is not met* on a Pre-Test and only the Flex CRx setting is enabled, the questions associated to any skipped lessons are skipped on the quiz only.
- <sup>l</sup> If the CRx Pass Threshold *is not met* on a Pre-Test and the Flex CRx and Flex Skipped settings ARE NOT enabled for the course enrollment, Odysseyware automatically assigns all default assignments in the unit.

# **Assignment example with Flex CRx and Flex Skipped settings enabled**

The following assignment example (example D) shows the progress for a student's course which had the Flex CRx and Flex Skipped settings enabled for a course in CRx mode. In this example, the student did not meet the CRx Pass Threshold on the Pre-Test as indicated by the score of 47.1. Because the CRx Pass Threshold was not met, the lessons (and quizzes) in the unit associated to correctly answered questions on the Pre-Test show a status of "Skipped" as indicated by the gold stars. This means the student will not have to do those assignments unless you, as the teacher, change the status to "Assigned". Example D also shows that the student successfully completed Lesson 3 because the score of 78.9 exceeded the Lesson Pass Threshold of 70, and the assignment's status is now "Graded" as indicated by the green check mark. The next lesson the student must work on, Lesson 4, shows a status of "Assigned" as indicated by the green star. Notice, too, that the Score for the unit and course shows 78.9, the score of the completed lesson. The score of the Pre-test, 47.1, is discarded.

# **Odysseyware®**

### How CRx Mode Works

 $\odot$ 

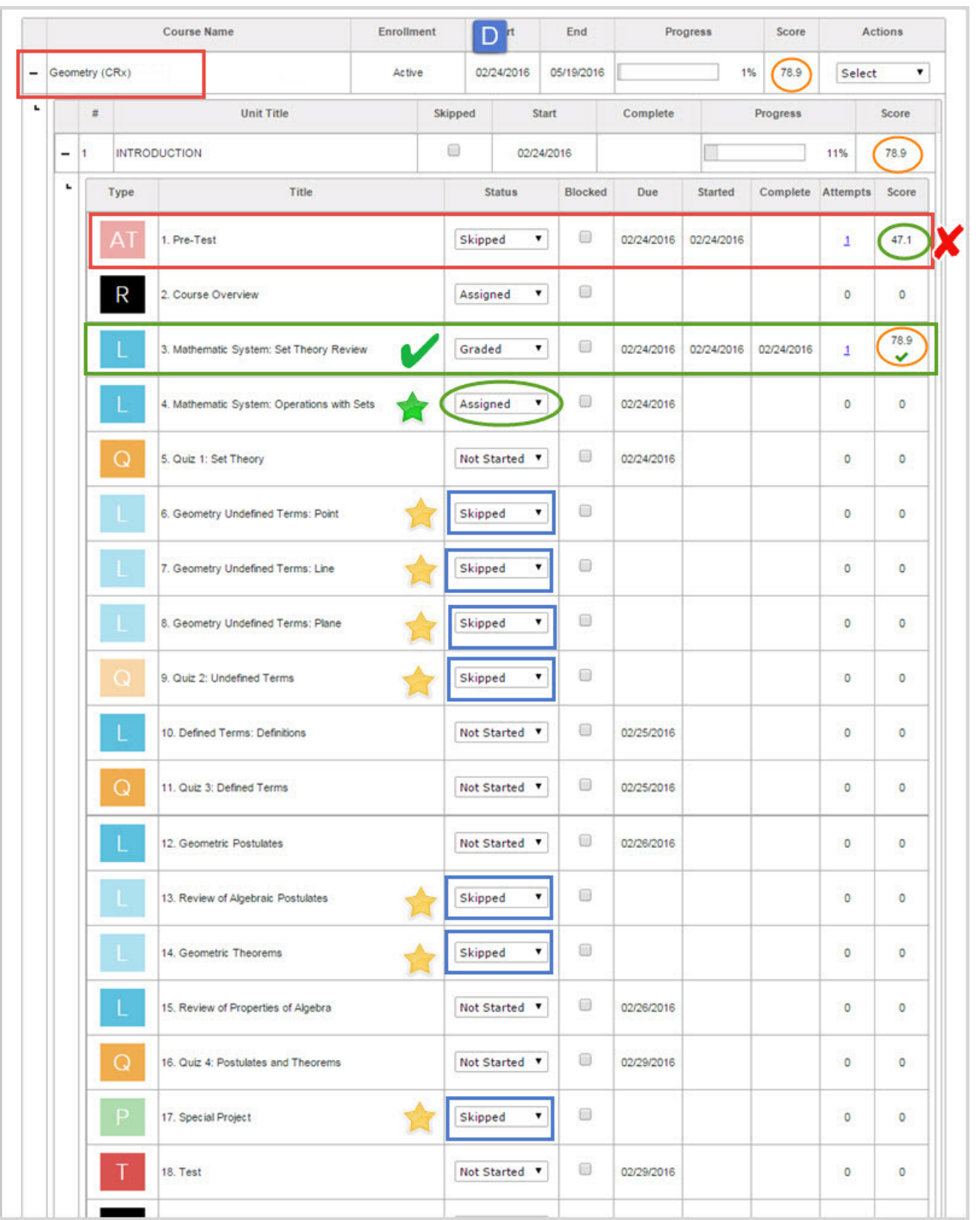

## THIS PAGE INTENTIONALLY LEFT BLANK